## **TimeSheet – information til studentermedhjælpere, faglige vejledere og andre studevejledere, der udfylder timesedler til lønudbetaling**

TimeSheet er et elektronisk afregningssystem, der erstatte papir-timesedler – man kan kalde det en 'Digital timeseddel'.

Du logger på her: [http://timesheet.sdu.dk,](http://timesheet.sdu.dk/) og bruger dit almindelige brugernavn og password. Vi anbefaler, at du bruger dit studenterlogin, derved kan du tilgå dine timesedler, også selvom du ikke længere er ansat.

TimeSheet er opbygget således:

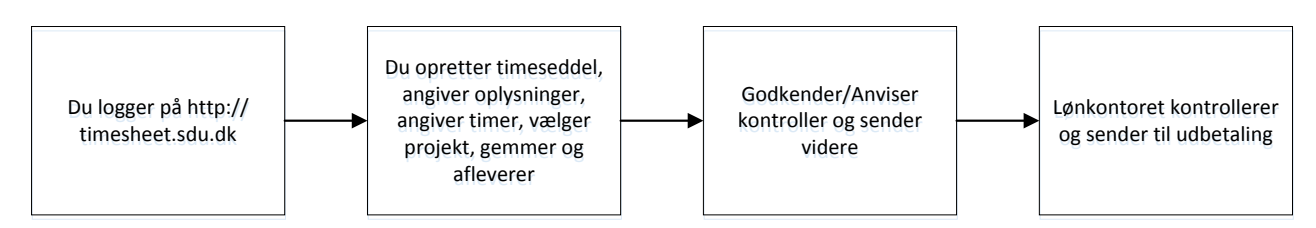

Det er meget vigtigt, at man vælger det rigtige 'projekt' – det har nemlig betydning for, hvem der modtager din timeseddel. Man vælger projektet ved **'Vælg projekt'**, her skriver man en del af betegnelsen. Man kan vælge mellem alle oprettede projekter på SDU. Vi har derfor aftalt, at betegnelsen indeholder forkortelsen eller navnet på det institut eller afdeling, hvor du er ansat og evt. projekt. Hvis du arbejder for en forsker, vil forskerens navn typisk også være en del af betegnelsen. **F.eks.** hvis man skriver IOB i feltet, får man vist alle 'projekter' på Institut for Idræt og Biomekanik, og man kan ud fra det - vælge det korrekte.

- Der findes en video, hvor du kan se, hvordan systemet bruges når du er logget ind, så kan du klikke på følgende link, [How to Timesheet \(Video -](http://webhotel.sdu.dk/adm/pub/timesheet/How_to_TimeSheet.mp4) danish).
- Første gang du bruger systemet, skal du angive din **'titel'** dvs. hvilken overenskomst du er ansat efter – HK, SUL, PROSA eller hvilken vejlederkategori, du er ansat som (fremgår i dit ansættelsesbrev). En forkert **'titel'** kan betyde, at du får en forkert timeløn, eller at din lønudbetaling forsinkes.
- Første gang du bruger TimeSheet, skal du registrere dit CPR-nummer.
- Hvis du har flere forskellige ansættelser (f.eks. både som studentermedhjælp og som faglig vejleder), så skal du **huske**, at angive den rigtige **'titel'**, når du udfylder en ny timeseddel. TimeSheet husker kun, hvad du angav sidst, du oprettede en timeseddel. Der skal oprettes en timeseddel for hver ansættelse.
- TimeSheet giver mulighed for, at du kan registrere timer for indeværende måned og de tre foregående – men det er en rigtig god idé, at du udfylder TimeSheet-timesedler løbende, gemmer dem og afleverer, når de er færdige. Du kan registrere timer og aflevere timesedler, både når du er på campus, og når du er hjemme.
- Du skal **ikke** udfylde feltet **'Opgave'.**
- Hvis du er ansat på flere 'projekter', så skal du aflevere en timeseddel for hvert projekt.
- Du får en mail fra systemet, når din timeseddel ændrer status, f.eks. når den sendes videre i flowet. Du kan altid følge med i, hvor langt den er kommet i godkendelsesflowet nederst på timesedlen i TimeSheet.